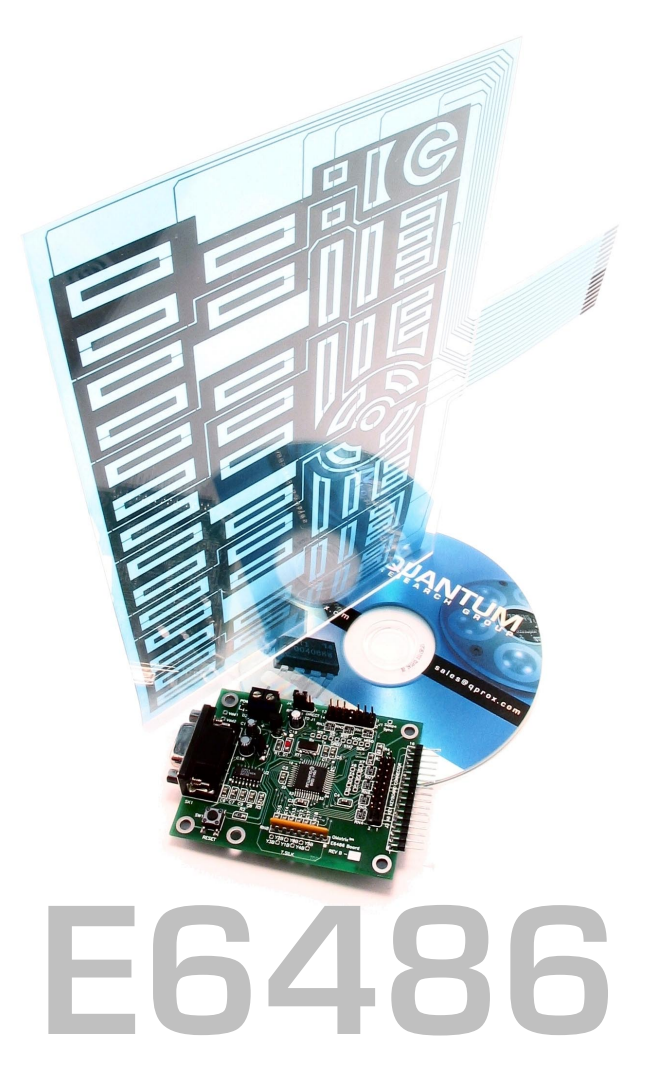

# User Manual

**The New Vision of Touch™**

# **QT60486 and QT60326 QMatrix™ IC Evaluation and Development Kit**

# **OVERVIEW**

**This kit is designed for evaluation and development of QT60486 and QT60326-based** *glass touch* **matrix circuits. It includes all circuitry and materials required to make a fullyfunctioning, 48-key matrix touch control. This board has an RS232 serial interface that allows connection to a PC for function setup and data viewing. The E6486 makes use of QmBtn™ software, which is included.** 

**The QT chip in this board uses two interfaces: SPI for high-speed synchronous communications or RS232 for communications with a PC. The RS232 interface is the primary interface used for evaluation.** 

**A 16-pin header connector on the end of the board allows connection to a matrix panel. A 48 key sample matrix and plastic panel are supplied with the kit. An LED status indicator shows detection and error states.** 

*For more detailed information about this product, please refer to the QT60486 datasheet.* 

#### **Materials Provided:**

1x E6486 eval board 1x Matrix Panel with 48 keys 1x RS232 serial cable 1x 9v Battery 1x CD-ROM with QmBtn™ software (or get the latest from **www.qprox.com/downloads**) 1x User Guide

#### **You will also need:**

A PC running any recent version of Windows (98, 98SE, NT4, 2000, XP) upwards, with a free RS232 port (Com 1 or Com 2).

# **BOARD PREPARATION**

**Before powering up, prepare the matrix panel and board using the following steps:** 

- **1** Place the panel on a bench so that it will be elevated and mechanically stable, otherwise you will get wildly fluctuating signal levels when you press on the panel.
- **2** Attach the 9V battery snap (or other power leads) to the board's power terminal block.

# **SETUP**

### **After you have prepared the board and matrix, get the unit to run as follows:**

- **1** Plug the matrix tail into the board's matrix connector. The matrix panel should be flex-side down so that you touch the plastic panel, not the flex.
- **2** Connect the E6486 to a PC using the RS232 serial cable (supplied). Make sure the serial port is not currently used by any other application or driver (like mouse software) and there are no Com conflicts. The board will work on Com 1 or Com 2.
- **3** Run the QmBtn™ software (on the supplied CD or from www.qprox.com/downloads).
- **4** Apply +8 to +20VDC to the screw terminal block. This can be a 9V alkaline battery or a bench supply.
- **5** The board should start communicating with QmBtn™, and you will see an array of 48 buttons as shown on the right.

If the board does not communicate with the PC, make sure the jumper J4 (located next to the power connector) is set on 'UART', then cycle power off and on again.

If the setups are correct, touching the keys on the panel will cause the QmBtn™ buttons to depress. The last key touched will leave an 'X' on the key afterwards. You can open the 'Key Settings' window and look at the signals from any specific key by clicking with your mouse on the key representation. You can change the settings for the chosen key or all keys using the 'Key Settings' window. You can also view all 48 signals in bar graph form in the 'Signal Levels' window.

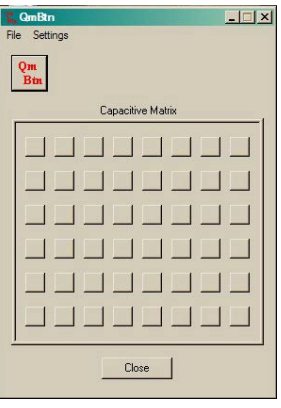

*QmBtn™ Operation* 

# **BOARD DETAILS**

*Please refer to figure 2 on page 9* 

#### **Power Terminal**

This screw terminal strip is used to power the board. The voltage should be between +8 and +20VDC. Power should be free from switching noise and short-term fluctuations for best performance. Be sure to check for low voltage periodically if using a battery; low voltage will cause erratic performance.

#### **RS232 (UART) Connector**

This connector provides direct communications between the E6486 and the PC. It allows full control over the device including calibration and setups. It also allows for real-time supervision of signal, reference and calibration information. Use a straight-through type cable (supplied) — also known as an extender cable — to a PC. The RS232 and SPI interfaces cannot operate at the same time.

#### **Matrix Connector**

The E6486 has two headers (J2 and J3). The pinout of both ports is described in table 1 (page 7). The header provides the X-Y scanning of the matrix electrode. X lines drive charge into the matrix, and the Y lines conduct the charge back out. The keyboard supplied with the kit can be connected directly to J3.

#### **Communication Port Select**

The UART port can either come from the RS232 connector or from J1. This jumper allows the user to select the source of the UART signal.

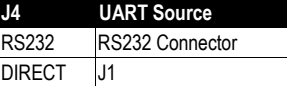

#### **SPI / UART Direct Port**

J1 header gives access to all the signals useful for communicating with the QT60486 or QT60326. The pinout of the connector is described below:

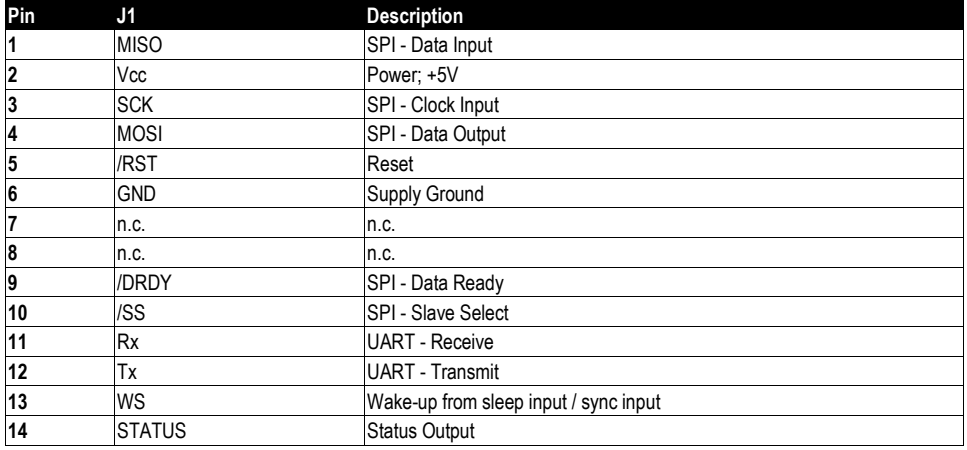

The QT60486/QT60326 can use either SPI or UART communications modes; it cannot use both at the same time. The part defaults to SPI mode unless it receives a byte over the UART interface. If a UART byte is received at any time, the UART interface is enabled and the SPI interface is totally disabled until after the next device reset.

*The QT60486 datasheet contains substantial additional information on communications.*

# **SCHEMATIC DIAGRAM**

**Figure 1 — Schematic Diagram** 

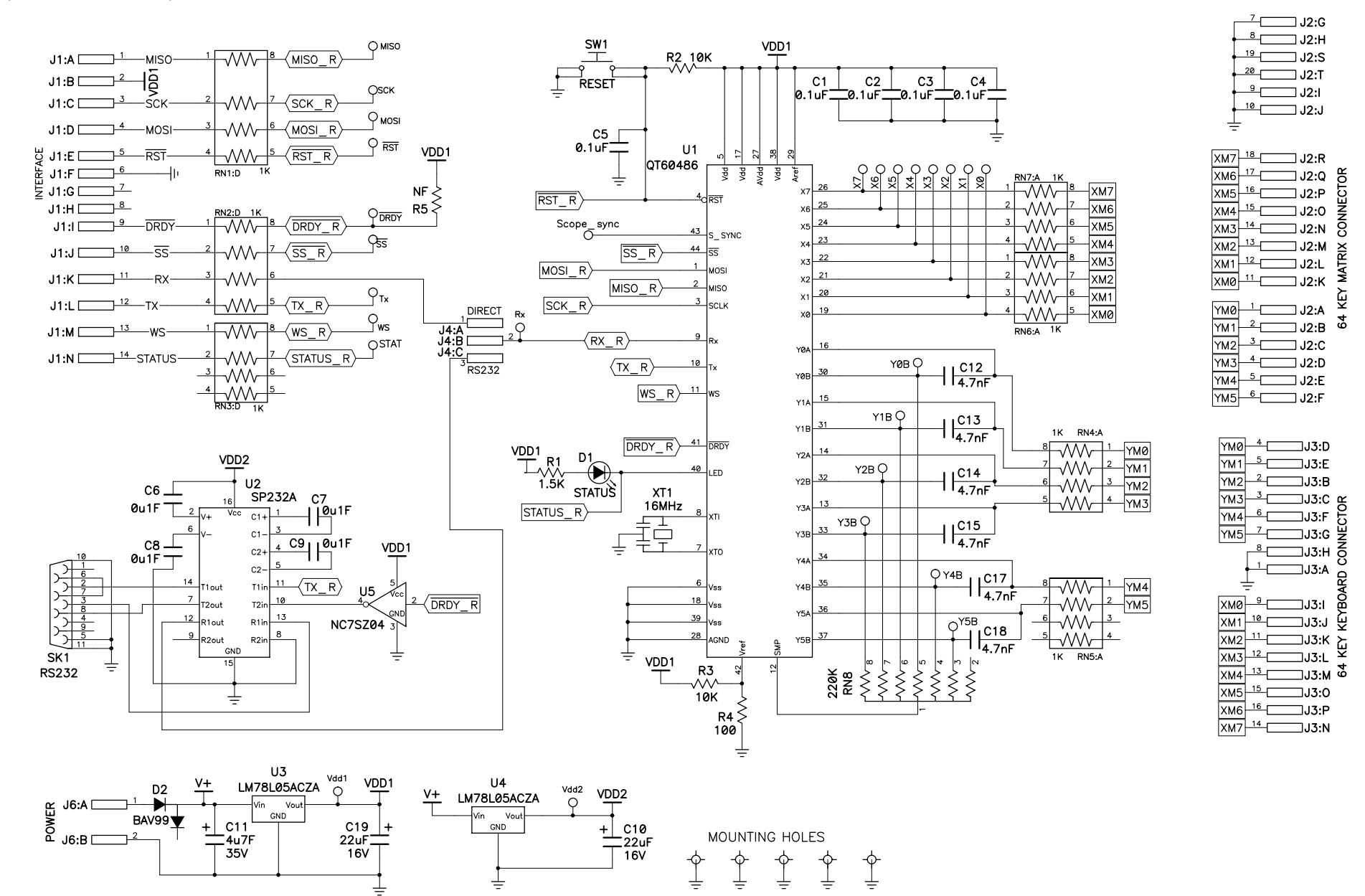

#### **Sync/Sleep**

This input performs two functions: wake-up from sleep input, or noise synchronization input.

*Wake from Sleep via UART*: Link this input to the Rx line to enable wake from sleep via UART. In this mode, the device will wake when a dummy transmission (a null byte) is received from the host over the UART RX line. The logic level change of the UART RX line is used to create a wakeup logic input to the chip's WS pin.

*Wake from Sleep via SPI*: Link this input to MOSI to enable wake from sleep via SPI. In this mode, the device will wake when a dummy transmission (a null byte) is received from the host over the SPI lines. The logic level change of the MOSI line is used to create a wakeup logic input to the chip's WS pin.

*External Wake from Sleep:* Feed a minimum 5us sync pulse (normal logic high, pulse low) to pin 13 of J1 with respect to GND to wake the part from a sleep state.

*External Noise Sync*: Feed a TTL or 5V CMOS synchronization pulse into pin 13 of J1 with respect to GND.

The QT60486 / QT60326 acquisition bursts can be synchronized to an external source of repetitive electrical noise, such as 50Hz or 60Hz using the Noise Sync feature, which is enabled via Setups. External repetitive signals are thereby heavily suppressed, since the system and the noise become synchronized and no longer beat or alias with respect to each other. The sync input triggers the burst for key 0 (X0Y0); the device waits for the sync signal for up to 100 ms after the end of a preceding full matrix scan (after key #47), then, when a sync pulse is received, the matrix is scanned in its entirety one time. If no sync pulse is received in 100ms, the part wakes on its own and re-scans the matrix one time then goes back to sleep. Sync pulses should be spaced no more than 99ms apart to prevent this from happening.

#### **Reset / Recal Button**

This button causes a hard reset and a recalibration of all keys. The recalibrate button in QmBtn™ will also accomplish a recalibration of all or some keys depending on current Scope. It is also possible to cause a hard reset via QmBtn™.

#### **Oscilloscope Sync**

The 'scope sync' test point can be used to synchronize an oscilloscope. When enabled in QmBtn™, this signal provides a pulse that brackets the chosen burst or bursts, making diagnostics much simpler. With the scope sync enabled for one key, the X matrix drive signals can be clearly seen.

#### **Status LED**

The LED shows touch and error activity. If there is a calibration error or another type of fault, this LED will glow solid. If the part is working normally, and no keys are detecting, the LED will be off. If one or more keys are touched, the LED will flicker. The brightness of the flicker will be proportional to the number of keys detecting.

#### **Cs Capacitors**

The Cs capacitors, C12, C13, C14, C15, C17, C18 are the charge integrators that are used to detect changes in key capacitance. Corresponding resistor network RN8 is used to convert the acquired charge to digital form. These parts are optimal and should not be changed in value without a known reason.

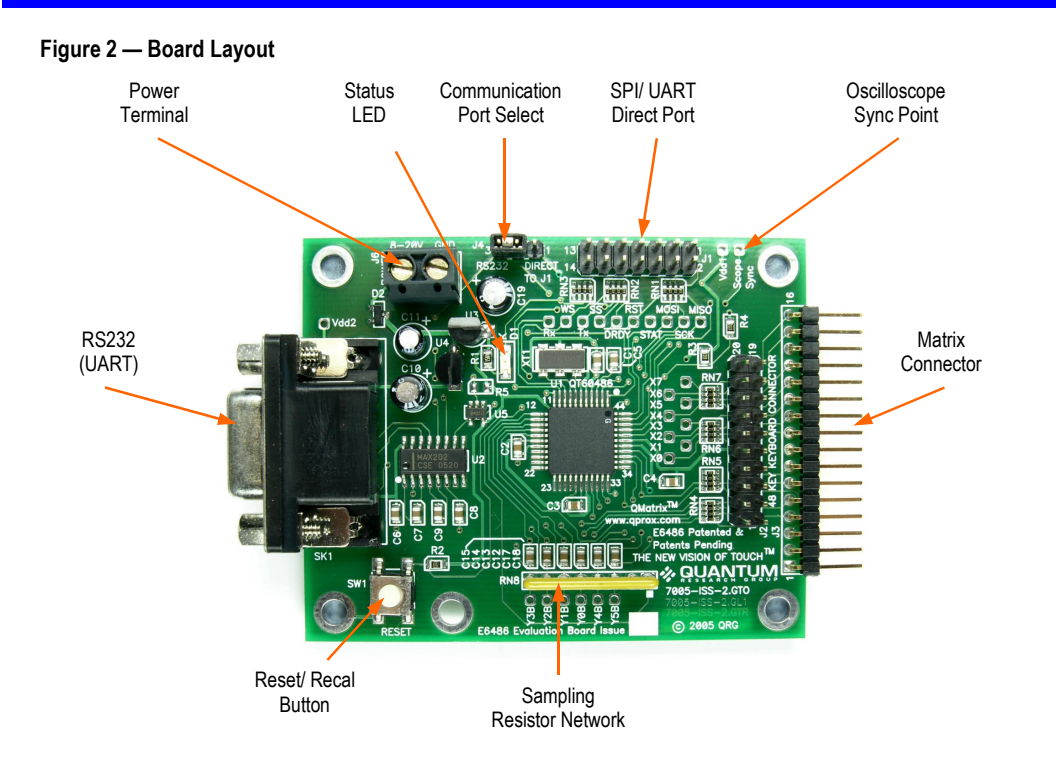

#### **Table 1 — Matrix Connector Pinout**

 *XMn* = X matrix drive pulses (driven by chip) *YMn* = Y matrix receive lines (input to chip)

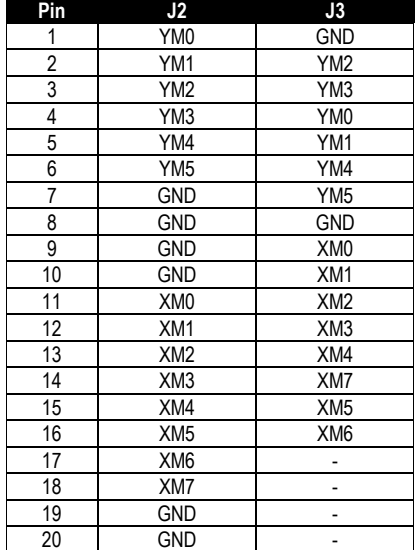

# **PCB LAYERS**

**Figure 3 — Silk Layer** 

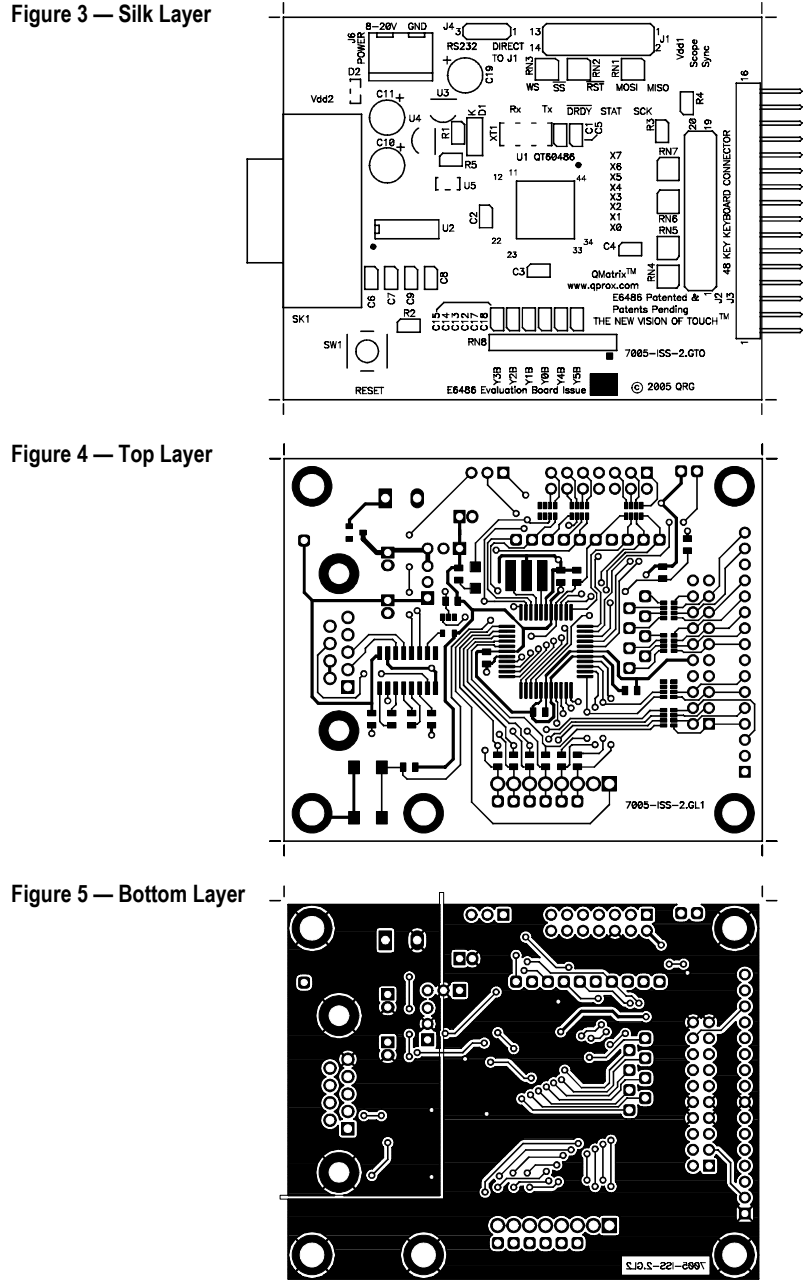

- 1

- 17

**Figure 4 — Top Layer** 

# **TROUBLESHOOTER**

## **Board Will Not Communicate**

#### ` **Bad Serial Connections**

 $\Rightarrow$  Check/replace serial cable

**with PC** 

#### **▶ Bad or Conflicting Com Port on PC**

- $\Rightarrow$  Shut down other tasks that may also be using the same com port IRQ or I/O address on the PC
- $\Rightarrow$  Use a different PC

### ` **Low Battery or Power Supply Out of Usable Range**

 $\Rightarrow$  Restore power to within correct range

### ▶ J4 is on the Wrong Setting

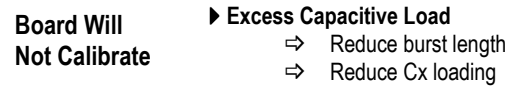

#### ▶ Shorted X or Y Matrix Line

` **Low Power Supply Voltage**

**Noisy or Erratic Signal**

## ` **Noisy Power Supply**

- $\Rightarrow$  Matrix or matrix cable too close to a noise source such as a power line or switching noise source
- B Use *Noise Sync* feature to overcome
- $\Rightarrow$  Increase distance to noise source
	- $\Rightarrow$  Place grounded shield between noise source and matrix

### ` **Ground Loop Interference**

### ` **Matrix or Matrix Cable not Mechanically Stable**

` **Strong RFI from a Transmitter or Adjacent Digital Product** 

### ` **Insufficient Signal Filtering**

- $\Rightarrow$  Increase burst length and threshold level
- $\Rightarrow$  Increase the detection integrator level

# **\*\* QUANTUM**<br>www.qprox.com

**Corporate Headquarters** 

1 Mitchell Point Ensign Way, Hamble Southampton SO31 4RF United Kingdom

**Tel** +44 (0)23 8056 5600 **Fax** +44 (0)23 8045 3939

**Email** sales@qprox.com

**North America** 

651 Holiday Drive Bldg. 5 / 300 Pittsburgh, PA 15220 USA

**Tel** 412-391-7367 **Fax** 412-291-1015

> Copyright © 2004 QRG Ltd Version 200.180805 All rights reserved Patented and patents pending

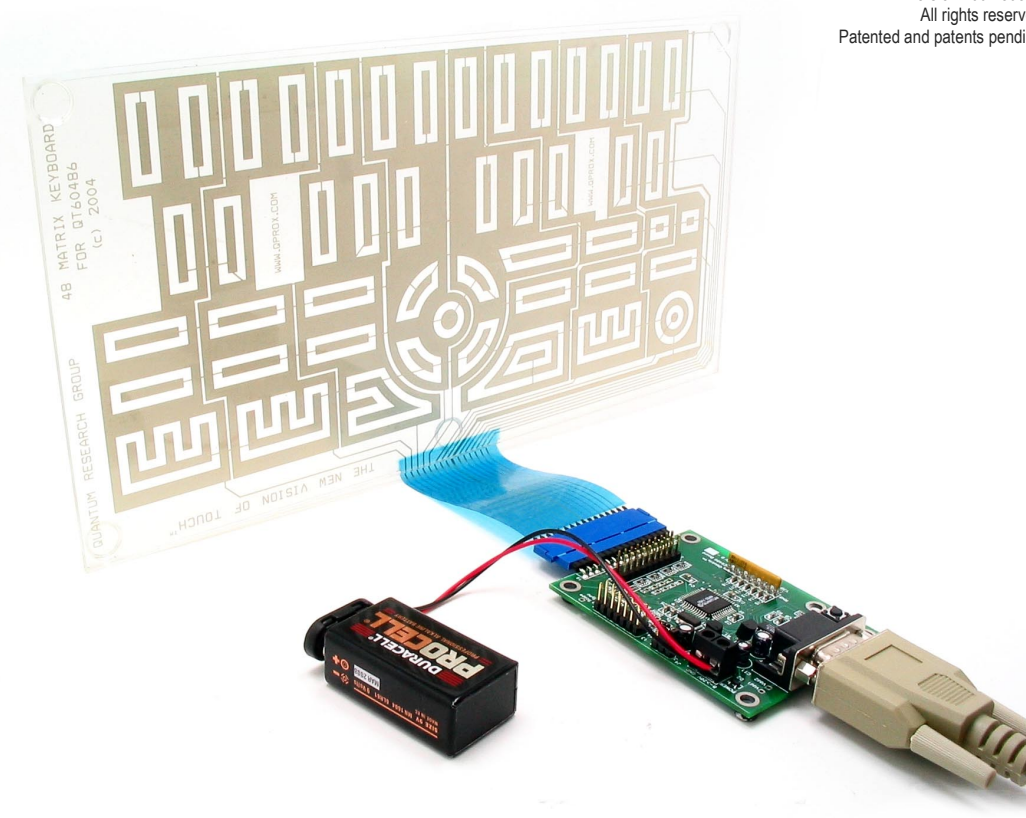

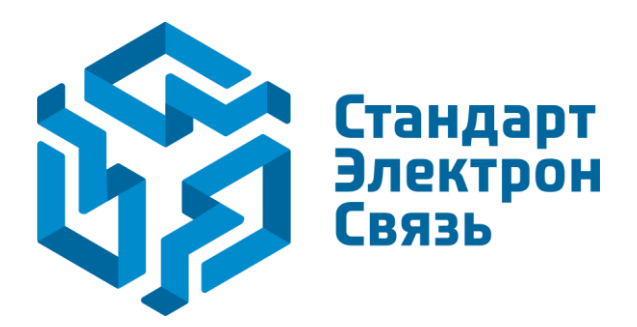

Мы молодая и активно развивающаяся компания в области поставок электронных компонентов. Мы поставляем электронные компоненты отечественного и импортного производства напрямую от производителей и с крупнейших складов мира.

Благодаря сотрудничеству с мировыми поставщиками мы осуществляем комплексные и плановые поставки широчайшего спектра электронных компонентов.

Собственная эффективная логистика и склад в обеспечивает надежную поставку продукции в точно указанные сроки по всей России.

Мы осуществляем техническую поддержку нашим клиентам и предпродажную проверку качества продукции. На все поставляемые продукты мы предоставляем гарантию .

Осуществляем поставки продукции под контролем ВП МО РФ на предприятия военно-промышленного комплекса России , а также работаем в рамках 275 ФЗ с открытием отдельных счетов в уполномоченном банке. Система менеджмента качества компании соответствует требованиям ГОСТ ISO 9001.

Минимальные сроки поставки, гибкие цены, неограниченный ассортимент и индивидуальный подход к клиентам являются основой для выстраивания долгосрочного и эффективного сотрудничества с предприятиями радиоэлектронной промышленности, предприятиями ВПК и научноисследовательскими институтами России.

С нами вы становитесь еще успешнее!

### **Наши контакты:**

**Телефон:** +7 812 627 14 35

**Электронная почта:** [sales@st-electron.ru](mailto:sales@st-electron.ru)

**Адрес:** 198099, Санкт-Петербург, Промышленная ул, дом № 19, литера Н, помещение 100-Н Офис 331